# **Una experiencia de implementación de infraestructura informática: recorriendo el camino desde lo académico hasta la instalación y puesta en funcionamiento**

Damián Ferrara, Leopoldo Nahuel, Lourdes Di Santo, Antonella Basalo, , Augusto Bertuzzi Gaspari, Emanuel Rodriguez

GIDAS - Grupo de I&D Aplicado a Sistemas informáticos y computacionales Universidad Tecnológica Nacional (UTN) - Facultad Regional de La Plata (FRLP) Av. 60 esq. 124 s / nº CP 1900, La Plata, Buenos Aires, Argentina {dferrara,augustobg,errodriguez, lnahuel,ldisanto,abasalo}@frlp.utn.edu.ar

**Resumen.** El propósito de esta investigación surge de la necesidad de instalación de un servidor adquirido por el laboratorio GIDAS. La instalación de esté, nos permitirá disponer de nuestra propia infraestructura IT para dar servicios y centralizar información de los diferentes equipos de investigación. Nos centraremos en el recorrido desde lo académico a las experiencias de instalación y puesta en funcionamiento. La manera propuesta para alcanzar el objetivo planteado y fomentar capacidades para la resolución de problemas, transferencia a las prácticas, trabajo cooperativo, habilidades y la creación de conocimientos por parte de los becarios, es una estrategia de enseñanza denominada método de proyecto. Al ser una estrategia transdisciplinaria tiene relación con una amplia gama de técnicas de enseñanza y de aprendizaje, como lo son el estudio de casos, el debate, el aprendizaje basado en problemas, etc. Se describe detalladamente todos los pasos seguidos en la instalación, así como los problemas que surgieron para llegar a la puesta en funcionamiento.

**Palabras Claves:** Servidor, Infraestructura IT, Estrategia de Enseñanza.

### **1 Introducción**

El Grupo de Investigación y Desarrollo Aplicado a Sistemas informáticos y Computacionales (GIDAS), ha adquirido un servidor Lenovo ThinkServer SR530 [1] que necesita ser instalado en la sala de servidores de nuestra casa de estudios, para poder virtualizar los servicios requeridos por los distintos grupos de investigación dentro del laboratorio. Se busca, de esta manera, contar con un servidor propio que evite los problemas de los servicios "en la nube", como pueden ser sus altos costos, restricciones en las versiones gratuitas, limitación en las herramientas disponibles (se circunscribe a un "ecosistema") y que permita ejercer la propiedad de los datos allí volcados, tanto por motivos de seguridad como de privacidad; pero a su vez manteniendo la posibilidad del trabajo en equipo a distancia, almacenamiento, sistematización y centralización de los datos.

Buscamos documentar la implementación de esta solución de hardware y software en un entorno académico, que nos permita consolidar los conocimientos adquiridos en la carrera; experimentar, probar y generar soluciones para nuestro equipo de trabajo. Nos centraremos en la instalación física y puesta en marcha del servidor y la instalación de la solución Proxmox Virtual Environment 6.4 para controlar ese hardware. Podemos listar las distintas ventajas y desventajas de contar con un servidor propio contra la utilización de servicios en la nube.

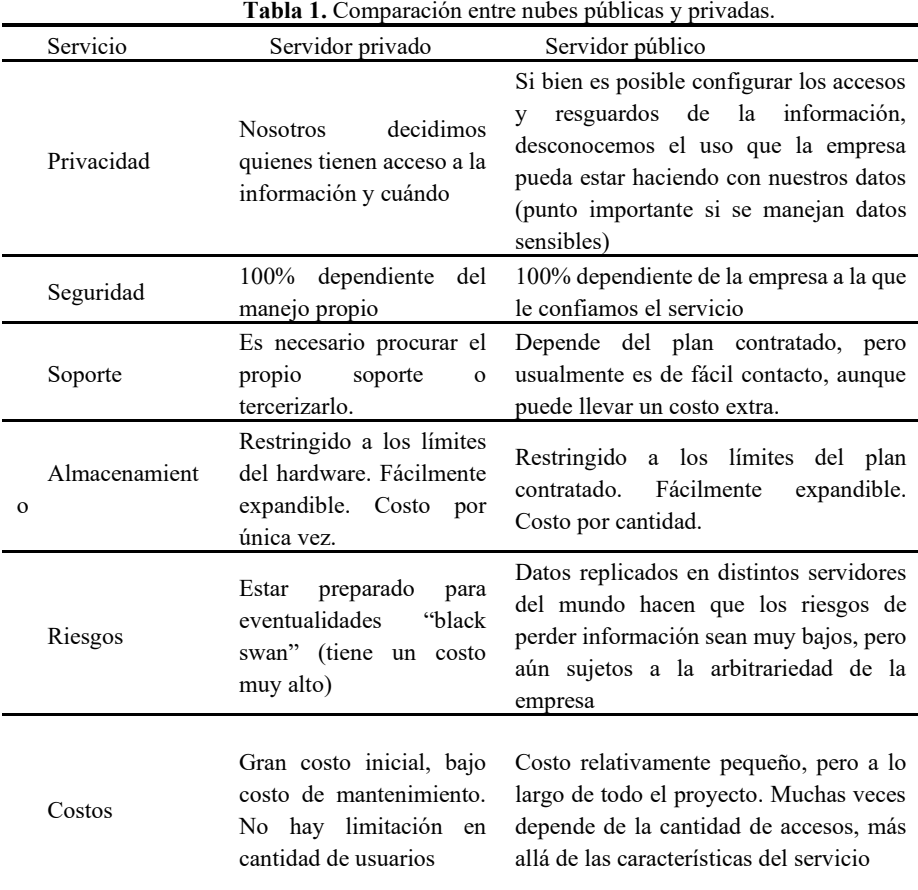

# **2 Implantación de Infraestructura: pasos hacia el objetivo**

Poner en funcionamiento el servidor implicó una serie de capacitaciones técnicas, investigaciones y planificaciones.

Primeramente, fue necesario estudiar las características del servidor como modelo y sus prestaciones de servicios. Este equipo cuenta con cuatro discos de estado sólido de 1 terabyte; los cuales no incluidos, que fue necesario instalar. Para su colocación, el servidor cuenta con espacio para ocho unidades SAS/SATA Hot-Swap de 2,5" o 4 de 3,5", o bien cuatro unidades SATA Simple-Swap de 3,5"; hasta 2 M.2. Una vez comprendido el mecanismo de estas bahías Hot-Swap, las cuatro unidades de disco fueron instaladas.

Por otro lado, el servidor contaba con un módulo DIMM de memoria RAM de 16 gigabytes TruDDR4 a 2666 MHz / 2933 MHz de fábrica. Se instaló un módulo más al original, lo que resultó en 32 gigabytes.

El servidor Lenovo XClarity Controller es el motor de gestión integrado en los servidores ThinkSystem diseñado para estandarizar, simplificar y automatizar las tareas básicas de gestión de servidores. Con esta interfaz gráfica inicializamos y realizamos la configuración RAID de los discos. La elección de esta configuración nos llevó a una pequeña evaluación de las ventajas y desventajas, quedando seleccionada finalmente la configuración del RAID en nivel 5.

La secretaría de TICs de La UTN-FRLP brindó la capacitación que nos permitió comprender cómo es la topología del centro de cómputos, los pasos de instalación, hasta quedar en funcionamiento y configurar los accesos remotos. El servidor fue puesto en un rack, con sus correspondientes guías telescópicas y bastidores sobre el chasis.

Finalmente, aunque la puesta en marcha fue concretada, en esta etapa se nos presentó un verdadero dilema. En primer lugar, se pensó en instalar un sistema operativo Linux Debian con algún programa de virtualización, lo cual fue considerado poco óptimo. Otras posibilidades que se evaluaron fueron VMware, vSphere y Citrix XenServer. Finalmente se decidió instalar Proxmox Virtual Environment 6.4 para controlar el hardware.

Proxmox es una plataforma completa de gestión de servidores de código abierto para la virtualización empresarial. Integra estrechamente el hipervisor KVM y los contenedores de Linux (LXC), la funcionalidad de redes y almacenamiento definido por software, en una sola plataforma. Con la interfaz de usuario integrada basada en web, puede administrar máquinas virtuales y contenedores, clústeres para alta disponibilidad y recuperación con facilidad de las herramientas integradas ante desastres [2].

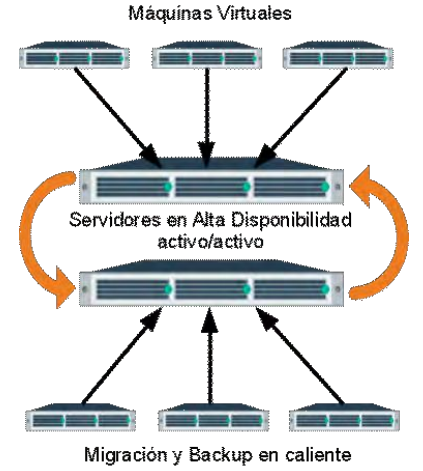

**Fig. 1.** Virtualización servidor Proxmox

# **3 Experiencias del trabajo realizado: aciertos y desaciertos**

Se comenzó con la adquisición de un servidor y se requirió su instalación a finales del 2021. Dado que el laboratorio no cuenta con un espacio físico adecuado para la instalación de un servidor, se trabajó bajo la coordinación con la secretaria de TICs de la FRLP, que facilitó el lugar en el centro de cómputo de la Facultad y capacitaciones prácticas que complementaron la investigación previa teórica.

En un primer momento, se había optado por la instalación de un Sistema operativo Linux Debian, que no se lo encontró adecuado para los propósitos de prestar servicios y máquinas virtuales para el laboratorio; dado que implicaba tener una capa más entre la máquina virtual y el sistema operativo. Este fue remplazado por Proxmox que permite crear y gestionar no solo máquinas virtuales, sino también contenedores de manera sencilla.

## **4 Trabajo Futuro**

Una de las principales funciones que se prevé para el servidor es la de brindar servicios a los distintos grupos de investigación del laboratorio.

Si bien existen numerosas herramientas con distintos propósitos específicos para este fin, decidimos comenzar el proceso con la instalación de Redmine, plataforma que, entre varias otras funcionalidades, permite la creación y seguimiento de incidentes.

El siguiente objetivo a partir de la puesta en marcha de Redmine [3] es poder utilizarla para generar un registro de demanda de necesidades que existen en el laboratorio y a partir de ello poder darles un orden de prioridad. De esta manera, se podrá relevar cuáles son las necesidades que tienen los diferentes equipos, jerarquizarlas, buscar las soluciones correspondientes y ponerlas en práctica. Se intenta que sea de una forma transparente, tanto para quienes enviaron el ticket, para los que trabajan en resolverlo e incluso para otros integrantes del laboratorio que deseen visualizarlos.

#### **5 Manos a la obra: Experiencia pedagógica y didáctica**

A raíz de la adquisición del servidor, se planteó un programa de formación y obtención de conocimientos. El cual consiste en:

Los propósitos que se persiguieron fueron generar una formación teórica y práctica, en todos los niveles referentes a la instalación, configuración, seguridad y mantenimiento de servidores. Los objetivos buscaban que los integrantes del grupo TDO pudieran instalar y administrar un servidor, generando la documentación correspondiente. Además, fomentar capacidades para la resolución de problemas, transferencia a las prácticas, trabajo cooperativo y habilidades.

La estrategia de enseñanza utilizada para alcanzar los objetivos fue el método de proyecto. Consiste en una estrategia en la que el producto del proceso de aprendizaje es un proyecto o programa de intervención profesional, en torno al cual se articulan todas las actividades formativas [2].

El método de proyectos al ser una estrategia transdisciplinaria tiene relación con una amplia gama de técnicas de enseñanza y de aprendizaje, como lo son el estudio de casos, el debate, el aprendizaje basado en problemas, entre otros. El trabajar una o más de estas técnicas en conjunto con el método de proyectos crea un ambiente altamente propicio para la adquisición y el desarrollo de conocimientos, habilidades y actitudes en todos los participantes. Además de los conocimientos propios de cada disciplina, los estudiantes adquieren y desarrollan:

• Herramientas cognitivas y ambientes de aprendizaje que motiven a los participantes a representar sus ideas.

- ·La formación sus propias representaciones de tópicos y cuestiones complejas.
- Aprendizajes de ideas y habilidades complejas en escenarios realistas.
- La aplicación de sus habilidades a una variedad de contextos.

• La construcción de su propio conocimiento, de manera que sea más fácil para los participantes transferir y retener información.

• Las habilidades sociales relacionadas con el trabajo en grupo y la negociación [4].

El presente proyecto se pensó en tres etapas: la primera fue un trabajo de campo, observación y análisis de parte del grupo. Con las conclusiones de la etapa anterior se planificó una instancia de búsqueda de espacio y ubicación del servidor; finalmente, la tercera se trató de la instalación del sistema Proxmox en el servidor.

Dado que para ubicar el servidor no implicó ningún tipo de inconveniente, se pasó de la primer a la tercera etapa sin inconvenientes. Y lo que fue una temporalización inicial pensada en seis horas, se redujo a cinco, ya que la segunda etapa se realizó junto a la final.

#### **6 Conclusiones**

Esta investigación permitió al grupo de investigación TDO instalar un servidor en un ambiente de producción real para prestar servicios de infraestructura IT al resto del laboratorio GIDAS.

Para lograr el objetivo planteado en el párrafo anterior recurrimos a una estrategia didáctica conocida como el método de proyecto, el cual es una estrategia transdisciplinaria que tiene relación con una amplia gama de técnicas de enseñanza y de aprendizaje, que permitió crear un ambiente altamente propicio para la adquisición y el desarrollo de conocimientos, habilidades y actitudes en todos los participantes.

Al finalizar la instalación se creó un manual donde se documentaron las actividades realizadas y la resolución de problemas que surgieron, lo que permitió ordenar los conocimientos adquiridos.

Los pasos a seguir serán comenzar a prestar servicios de Infraestructura IT; se instalará Redmine y conocer sobre las funciones y beneficios de esta última.

## **Referencias**

1. ThinkSystem SR530 Setup Guide. (2020). Lenovofiles.com.

[https://thinksystem.lenovofiles.com/help/topic/7X07/setup\\_guide.pdf](https://thinksystem.lenovofiles.com/help/topic/7X07/setup_guide.pdf)

- 2. Proxmox, [https://www.proxmox.com/en/proxmox-ve,](https://www.proxmox.com/en/proxmox-ve) ultimo acceso 2020/08/21.
- 3. Guide redmine. (s/f). Redmine.org. <https://www.redmine.org/guide>
- 4. Maria Cristina Davini,: Método de enseñanza. 1a ed. Santillana, Buenos Aires (2008)
- 5. Edgar Olguín Guzmán, Jorge Martín Hernández Mendoza: El método de proyectos como

estrategia didáctica, Publicación semestral, Vol. 10, No. 19 (2021) 43-45.